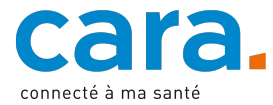

## **Ihr erster Zugang zum CARA-Portal**

- 1) **Besitzen Sie bereits ein SwissID** (nachdem Sie Ihre Identität persönlich oder durch das SwissID App haben überprüfen lassen), können Sie direkt zum CARA-Portal übergehen : dep.cara.ch und auf « Login » klicken
- 2) Klicken Sie auf « Benutzername und temporäres Passwort »
- 3) Geben Sie die temporären CARA-Zugangsdaten ein, die Sie mit diesem Schreiben erhalten haben

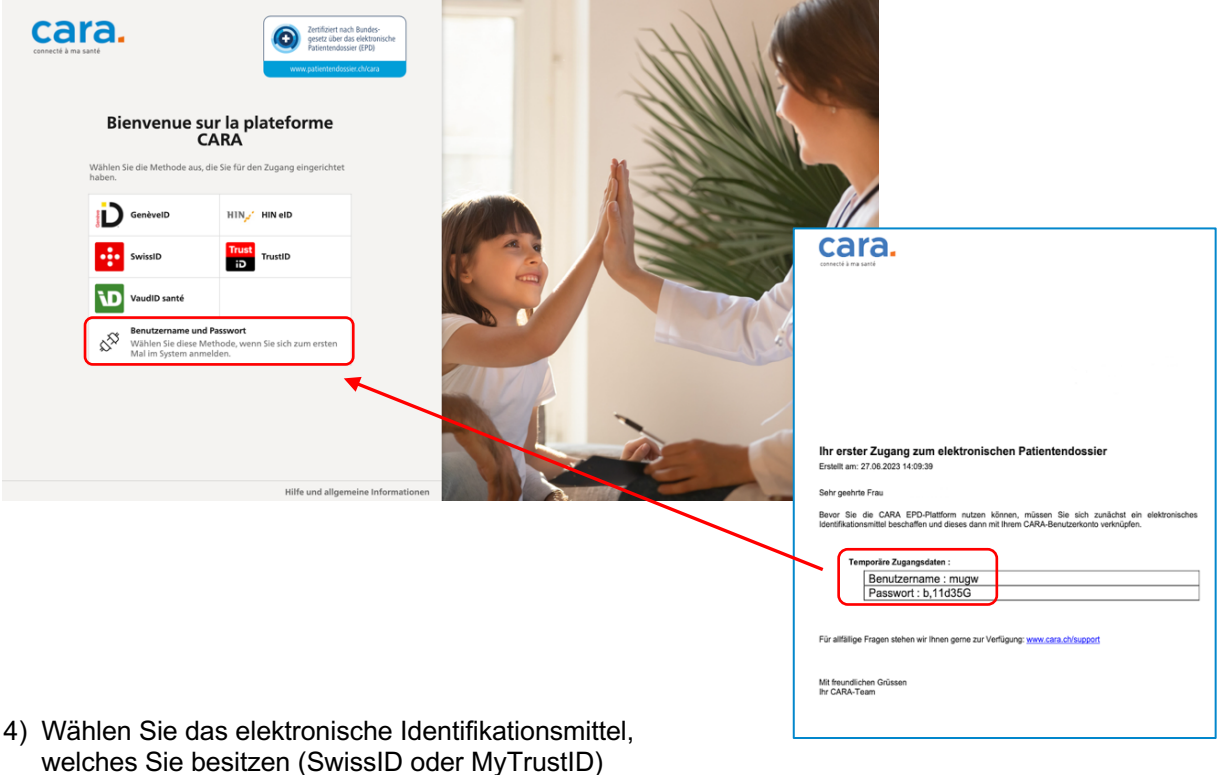

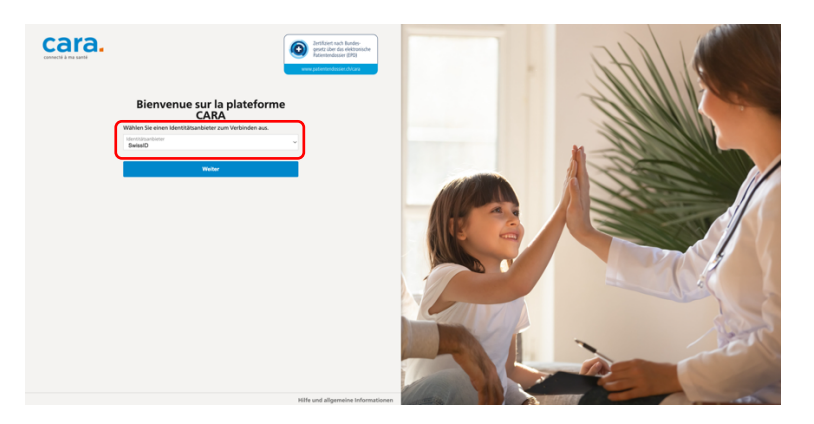

5) Loggen Sie sich mit Ihrem SwissID (diese funktionieren nur, wenn Sie zuvor Ihre Identität persönlich oder durch das SwissID App haben überprüfen lassen).

Für die künftigen Verbindungen können Sie sich direkt mit Ihrem SwissID anmelden. Die temporären CARA-Zugangsdaten, die Sie mit diesem Schreiben erhalten haben, sind von keinem Nutzen mehr.